## Guide to Finding International Region Meeting Recordings on the AOC Website

Website [= www.crows.org](http://www.crows.org/)

You must be logged in to view the recording.

1. This is the web-site home page. Under the "membership" tab select "AOC communities".

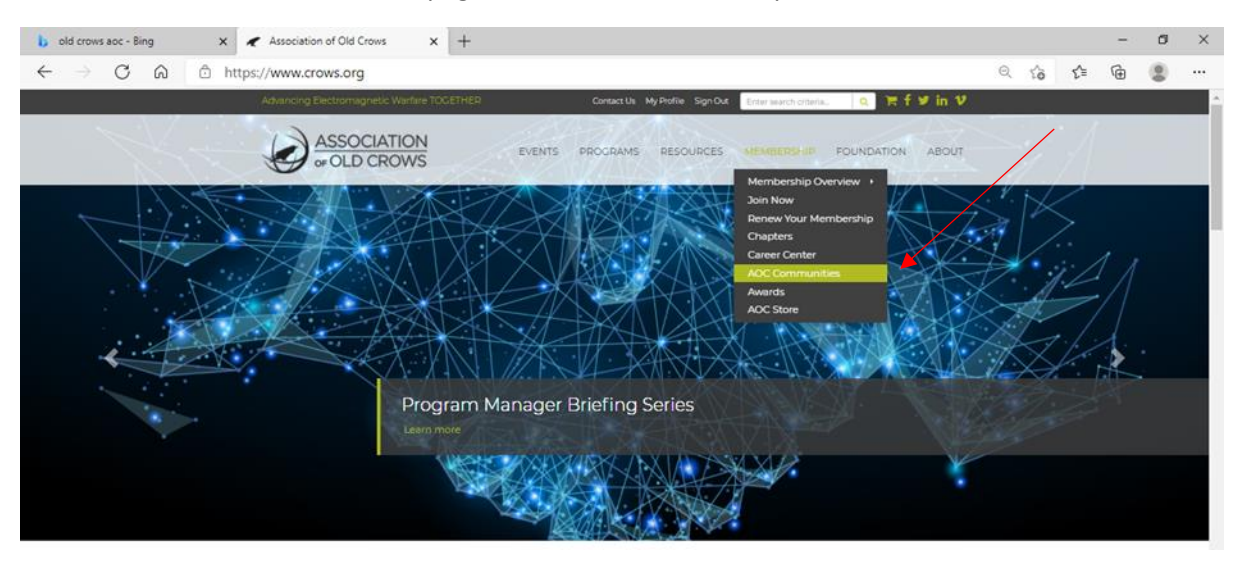

2. Click the "Groups" Tab

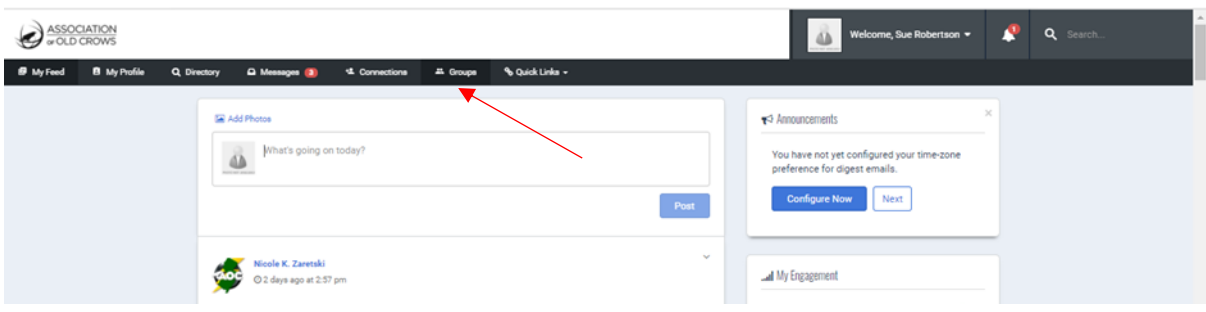

3. Scroll down and click on "Committees: International Region 1"

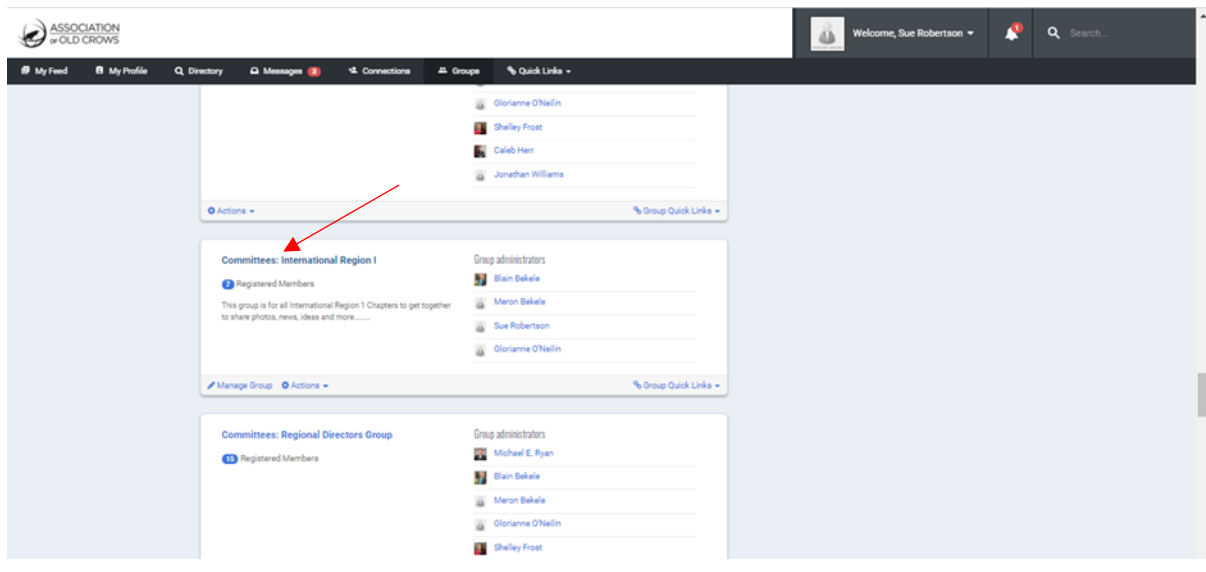

4. Click on the link for "Meeting Recordings"

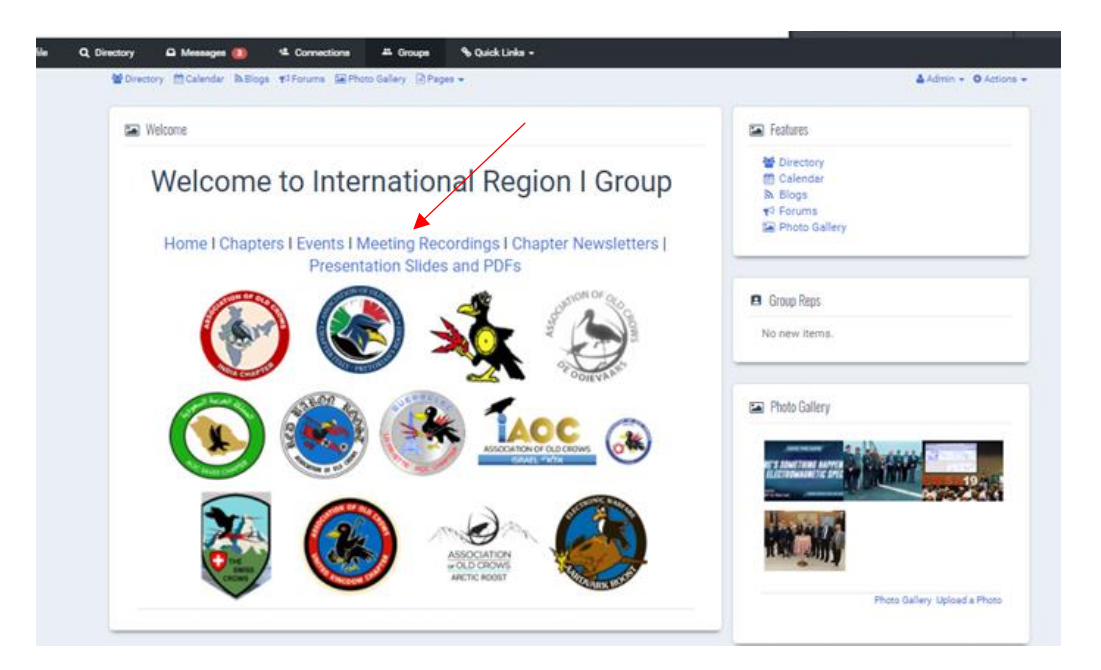

## 5. Click on the recording

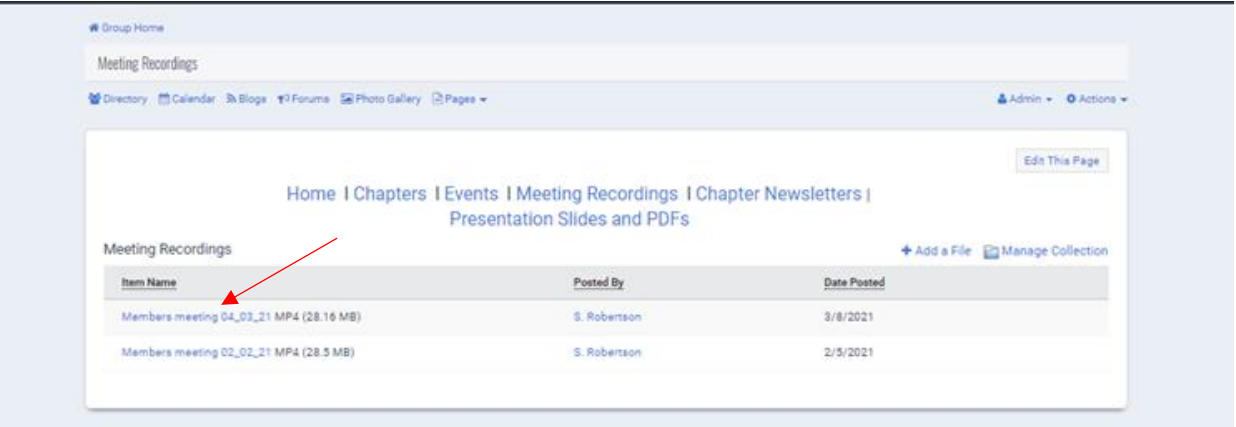